# **МВ210-202/204**

EAI

**Модуль дискретного ввода** Руководство по эксплуатации

#### **1 Общие сведения**

Модули дискретного ввода МВ210-202 и МВ210-204 предназначены для сбора данных со встроенных дискретных входов и передачи их в сеть Ethernet к ПЛК, панельным контроллерам, компьютерам или иным устройствам. В модуле реализовано 20 дискретных входов, предназначенных для подключения датчиков или сигналов следующих типов:

- Для **МВ210-202:** контактный датчик, транзисторный ключ n-p-n типа, транзисторный ключ p-n-p типа.
- Для **МВ210-204:** «сухой контакт», транзисторный ключ n-p-n типа.

В модуле есть два порта Ethernet для подключения по схеме «Цепочка». Если модуль вышел из строя или отключилось питание, то передача данных будет производиться напрямую с порта 1 на порт 2 без разрыва связи.

Полное Руководство по эксплуатации доступно на странице прибора на сайте www.owen.ru и на компакт-диске.

#### **2 Условия эксплуатации**

- температура окружающего воздуха от минус 40 до плюс 55 °С;
- относительная влажность воздуха от 10 % до 95 % (при +35 °С без конденсации влаги);
- атмосферное давление от 84 до 106,7 кПа;
- закрытые взрывобезопасные помещения без агрессивных паров и газов;
- допустимая степень загрязнения 2 по ГОСТ IEC 61131-2.

#### **3 Технические характеристики**

#### **Таблица 1 – Технические характеристики**

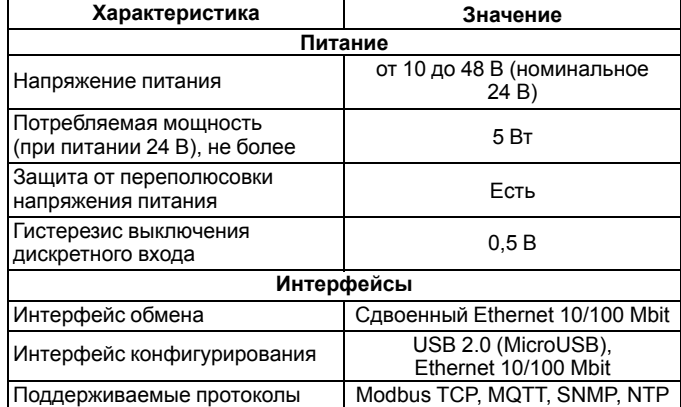

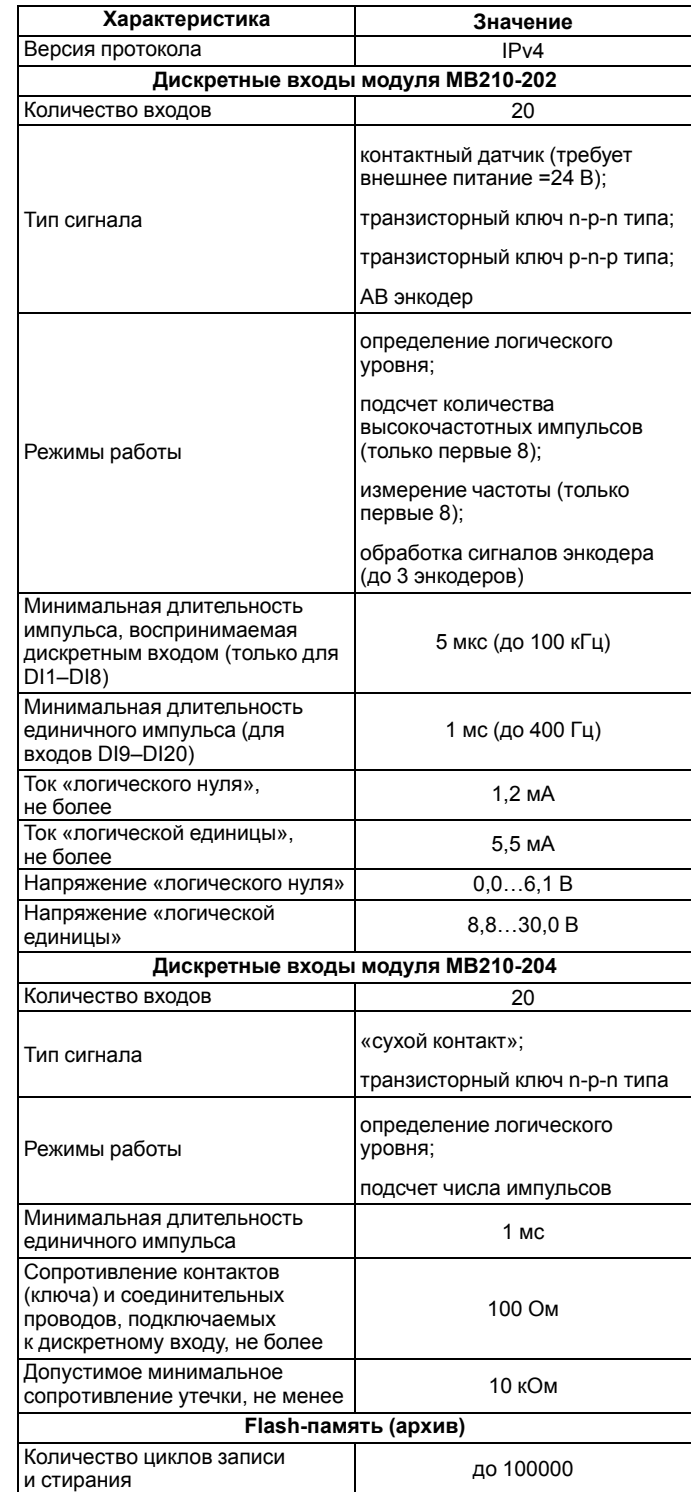

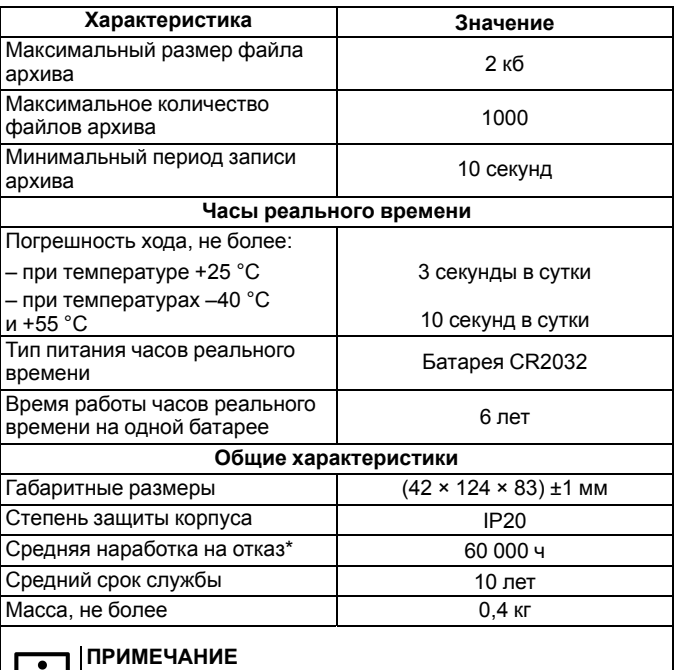

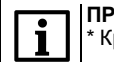

Кроме элемента питания часов реального времени.

### **4 Монтаж и подключение**

Прибор устанавливается в шкафу электрооборудования. Следует убедиться в наличии свободного пространства для подключения модуля и прокладки проводов. Модуль следует закрепить на DINрейке или на вертикальной поверхности при помощи винтов.

Внешние связи монтируют проводом сечением не более 0,75 мм2. Для многожильных проводов следует использовать наконечники. После монтажа следует уложить провода в кабельном канале корпуса модуля и закрыть крышкой. Если необходимо снять клеммники модуля, следует открутить два винта по углам клеммников.

# **ВНИМАНИЕ**

Подключение и техническое обслуживание производится только при отключенном питании модуля и подключенных к нему устройств.

Сетевые настройки в приборе по умолчанию:

#### **Таблица 2 – Сетевые параметры модуля**

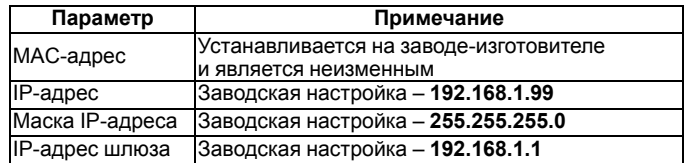

# **5 Схемы подключения модуля**

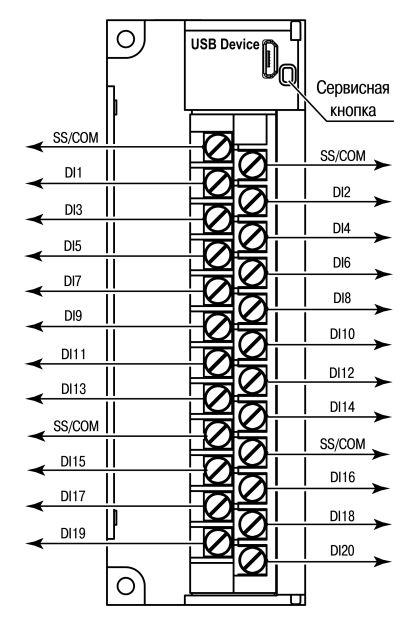

**Рисунок 1 – Назначение контактов клеммника**

#### **Таблица 3 – Назначение контактов**

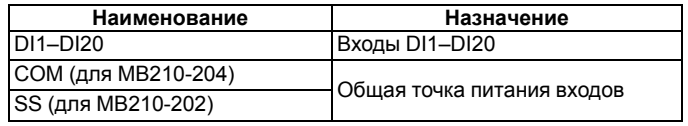

Сервисная кнопка предназначена для выполнения следующих функций:

- восстановление заводских настроек;
- установка IP-адреса;
- обновление встроенного программного обеспечения.

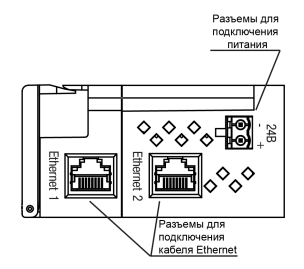

#### **Рисунок 2 – Разъемы прибора**

# **ПРИМЕЧАНИЕ**

При подключение к дискретным входам модуля МВ210-202 допускается изменение полярности. В случае применения контактных датчиков совместно с датчиками, имеющими на выходе транзисторный ключ, схема подключения должна определяться типом транзисторных датчиков. Подробнее см. полное РЭ.

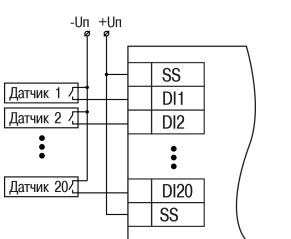

 $DI1$ Датчик 1 /  $DI2$ Датчик 2 /  $\ddot{\cdot}$  $D I20$ Датчик 20/ COM

**Рисунок 3 – Схема подключения к входам DI1– DI20 МВ210-202**

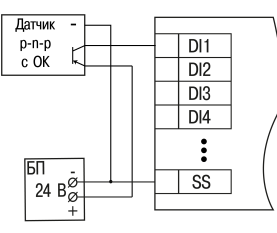

**Рисунок 5 – Подключение транзисторов типа p-n-p (МВ210-202)**

## **ПРЕДУПРЕЖДЕНИЕ**

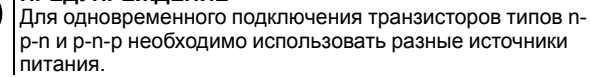

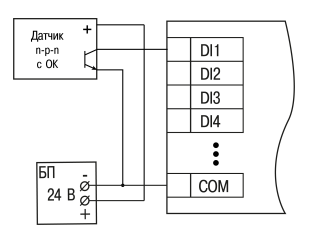

#### **Рисунок 7 – Подключение транзисторов n-p-n (МВ210-204)**

 $H$ колер с auronen c **BHXOJOM**  $\overline{DI3}$ **BHYOROM** типа p-n-c THER D-D-D ÉR  $\overline{D14}$ B  $\overline{DI5}$ Энколер с  $DI6$ **Guronen** c выходом **BHYOROM** типа р-п-р А  $DI7$ una n-n-r Έ ์ B l  $D18$ Энколер с **Guronen c** выхолом **BHYOROM** выходом<br>типа p-n-p  $\overline{A}$ типа n-p-n A řв∣ B  $\overline{\text{ss}}$  $-88 +$ <br>24 B  $-\frac{6}{24}$  & + БП lы **Рисунок 8 – Подключение энкодеров типа p-n-p**

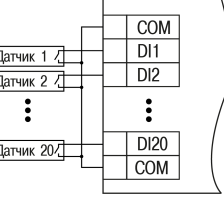

#### **Рисунок 4 – Схема подключения к входам DI1– DI20 МВ210-204**

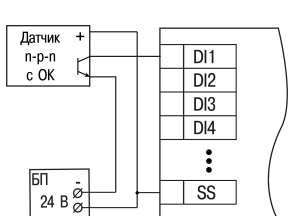

**Рисунок 6 – Подключение транзисторов типа n-p-n (МВ210-202)**

 $DI3$ 

 $DI4$ 

 $DI5$ 

 $\overline{DB}$ 

 $DI7$ 

 $DI8$ 

 $\overline{\text{ss}}$ 

# **6 Настройка**

Модуль настраивается в ПО **Owen Configurator**. Для конфигурирования прибор можно подключить к ПК по интерфейсам Ethernet или USB (см. полное руководство по эксплуатации). При подключении по USB подача основного питания модуля не требуется.

#### **7 Назначение индикации**

#### **Таблица 4 – Назначение индикаторов**

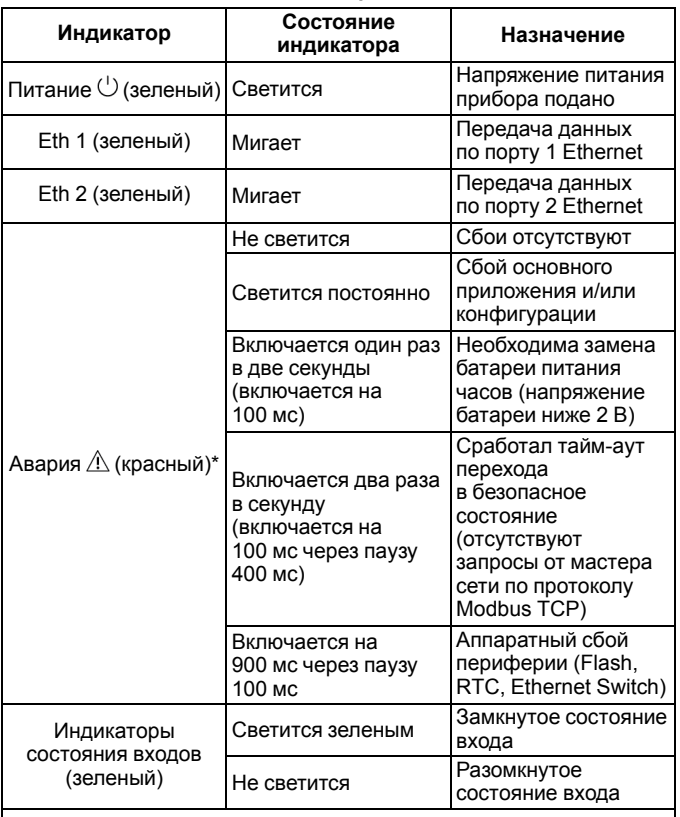

**ПРИМЕЧАНИЕ**

\*´Приоритеты индикации светодиода «Авария» от большего к меньшему: аппаратный сбой, программные ошибки, безопасный режим, уровень заряда батареи

Россия, 111024, Москва, 2-я ул. Энтузиастов, д. 5, корп. 5 тел.: +7 (495) 641-11-56, факс: +7 (495) 728-41-45 тех.поддержка 24/7: 8-800-775-63-83, support@owen.ru отдел продаж: sales@owen.ru www.owen.ru рег.: 1-RU-37658-1.10

**Рисунок 9 – Подключение энкодеров типа n-p-n**